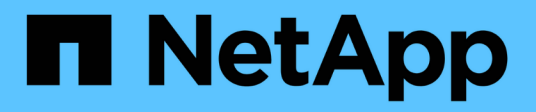

## **Management von Caches für Exportrichtlinien**

ONTAP 9

NetApp April 24, 2024

This PDF was generated from https://docs.netapp.com/de-de/ontap/nfs-admin/flush-export-policy-cachestask.html on April 24, 2024. Always check docs.netapp.com for the latest.

# **Inhalt**

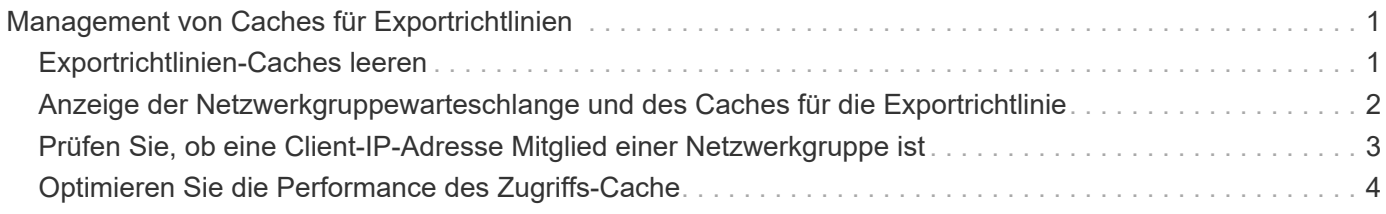

## <span id="page-2-0"></span>**Management von Caches für Exportrichtlinien**

## <span id="page-2-1"></span>**Exportrichtlinien-Caches leeren**

ONTAP nutzt mehrere Exportrichtlinien-Caches, um Informationen im Zusammenhang mit Exportrichtlinien zu speichern, um schnelleren Zugriff zu ermöglichen. Exportrichtlinien werden manuell bereinigt (vserver export-policy cache flush) Entfernt potenziell veraltete Informationen und zwingt ONTAP, aktuelle Informationen aus den entsprechenden externen Ressourcen abzurufen. Dies kann dabei helfen, eine Vielzahl von Problemen im Zusammenhang mit dem Client-Zugriff auf NFS-Exporte zu lösen.

#### **Über diese Aufgabe**

Informationen zum Export-Policy-Cache können aus folgenden Gründen veraltet sein:

- Eine kürzliche Änderung der Exportrichtlinien
- Eine kürzliche Änderung an Hostnamendatensätzen in Namensservern
- Eine kürzliche Änderung zu netgroup-Einträgen in Name-Servern
- Wiederherstellung nach einem Netzwerkausfall, der verhindert hat, dass Netzgruppen voll geladen werden

#### **Schritte**

1. Wenn Sie keinen Cache für den Namensservice aktiviert haben, führen Sie eine der folgenden Aktionen im Modus "Erweiterte Berechtigungen" aus:

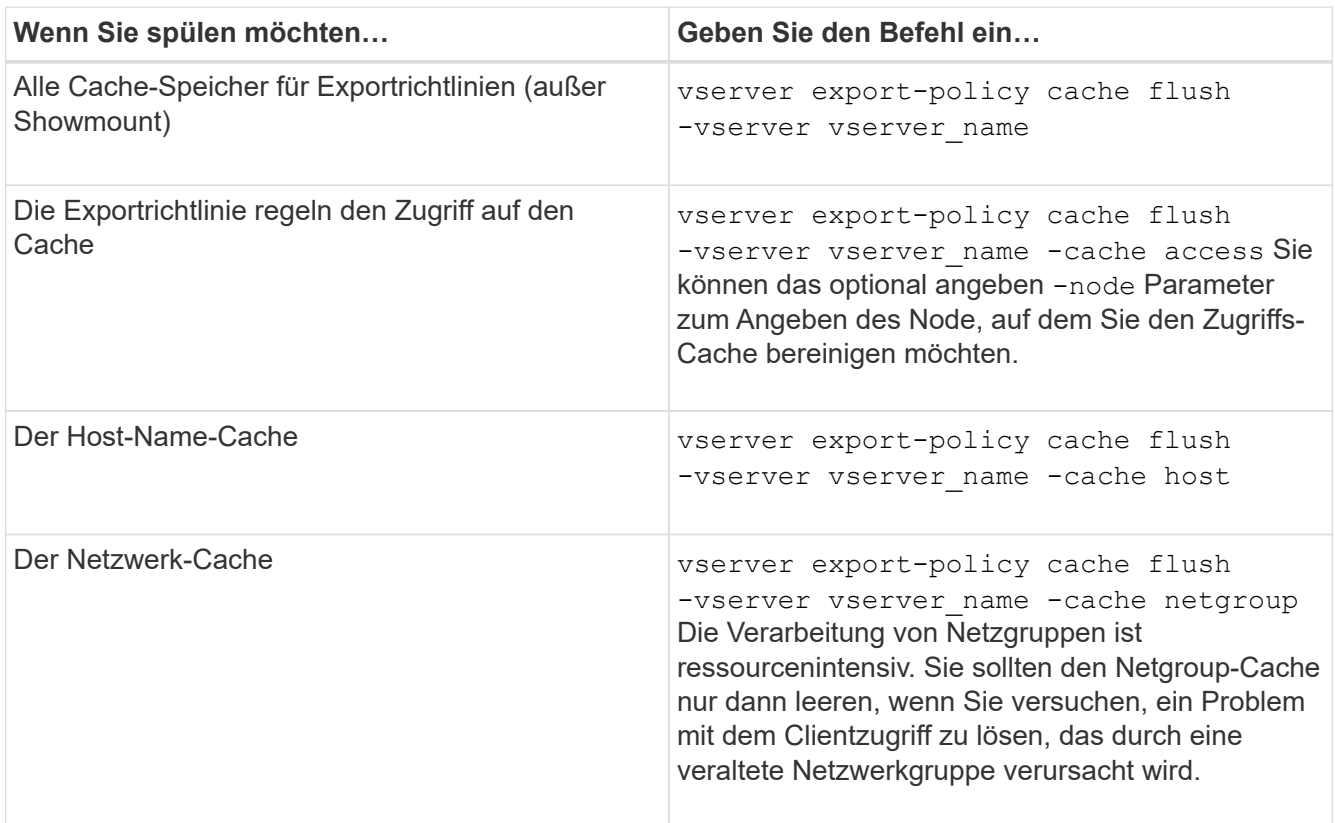

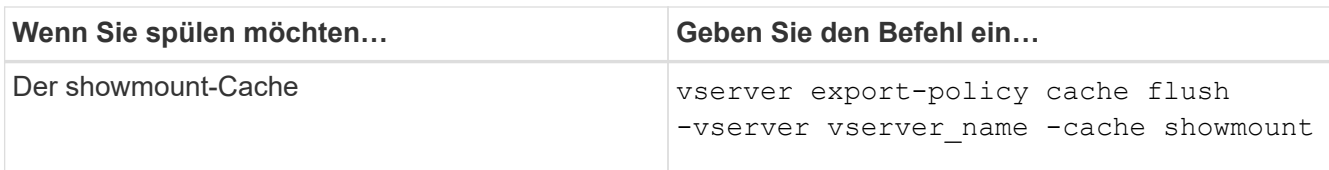

2. Wenn der Name Service-Cache aktiviert ist, führen Sie eine der folgenden Aktionen durch:

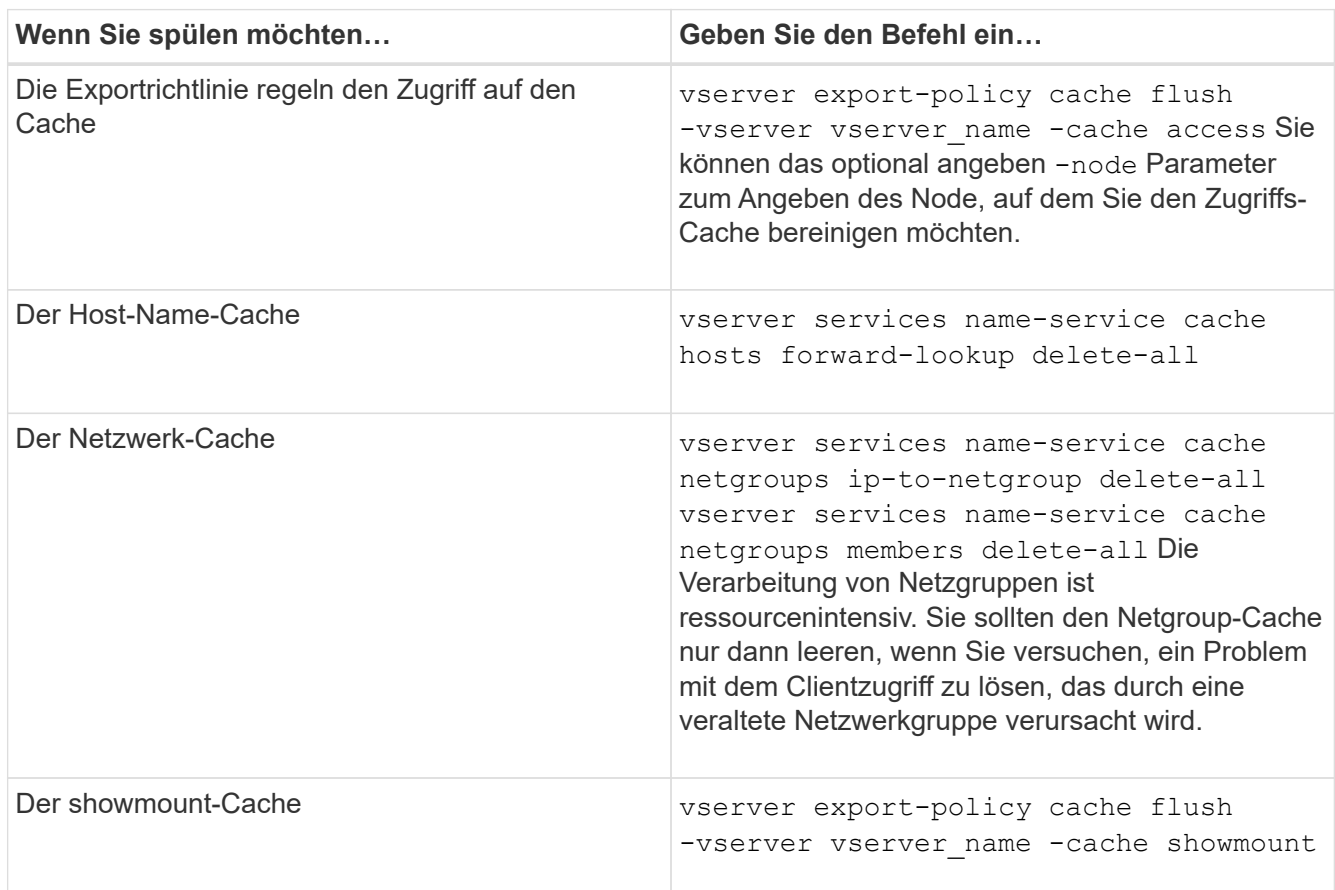

## <span id="page-3-0"></span>**Anzeige der Netzwerkgruppewarteschlange und des Caches für die Exportrichtlinie**

ONTAP verwendet die Netzwerkgruppewarteschlange beim Importieren und Auflösen von Netzgruppen und verwendet den Netzwerkgruppecache, um die resultierenden Informationen zu speichern. Wenn Sie Probleme mit der Netzwerkgruppe der Exportrichtlinie beheben, können Sie das verwenden vserver export-policy netgroup queue show Und vserver export-policy netgroup cache show Befehle zur Anzeige des Status der Netzwerkgruppewarteschlange und des Inhalts des Netzwerkgruppecache.

#### **Schritt**

1. Führen Sie eine der folgenden Aktionen aus:

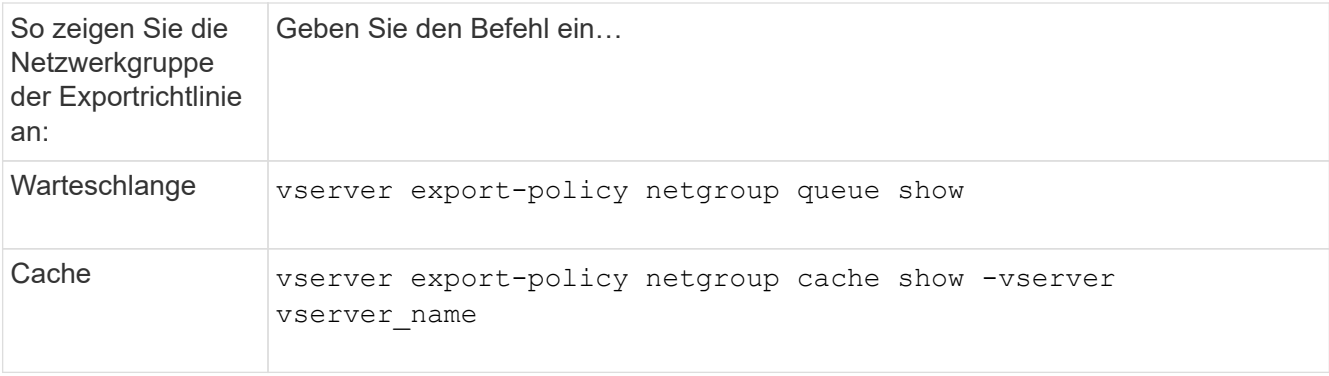

Weitere Informationen finden Sie auf der man-Page für jeden Befehl.

## <span id="page-4-0"></span>**Prüfen Sie, ob eine Client-IP-Adresse Mitglied einer Netzwerkgruppe ist**

Bei der Behebung von Problemen mit dem NFS-Client-Zugriff im Zusammenhang mit Netzgruppen können Sie das verwenden vserver export-policy netgroup check-membership Befehl, um zu ermitteln, ob eine Client-IP Mitglied einer bestimmten Netzwerkgruppe ist.

#### **Über diese Aufgabe**

Durch die Überprüfung der Netzgruppenmitgliedschaft können Sie feststellen, ob ONTAP sich bewusst ist, dass ein Client Mitglied einer Netzwerkgruppe ist oder nicht. Damit können Sie auch wissen, ob sich der ONTAP Netzwerkgruppecache im transienten Zustand befindet, während die Informationen der Netzwerkgruppe aktualisiert werden. Diese Informationen können Ihnen dabei helfen zu verstehen, warum einem Kunden ein unerwarteter Zugriff gewährt oder verweigert wird.

#### **Schritt**

1. Überprüfen Sie die Netzgruppenmitgliedschaft einer Client-IP-Adresse: vserver export-policy netgroup check-membership -vserver vserver\_name -netgroup netgroup\_name -client-ip client ip

Der Befehl kann die folgenden Ergebnisse zurückgeben:

◦ Der Client ist Mitglied der Netzwerkgruppe.

Dies wurde durch einen Reverse-Lookup-Scan oder eine netgroup-by-Host-Suche bestätigt.

◦ Der Client ist Mitglied der Netzwerkgruppe.

Sie wurde im ONTAP Netzwerkgruppecache gefunden.

- Der Client ist kein Mitglied der Netzwerkgruppe.
- Die Mitgliedschaft des Clients kann noch nicht bestimmt werden, da ONTAP derzeit den Netzwerk-Gruppen-Cache aktualisiert.

Bis zu diesem Zeitpunkt kann die Mitgliedschaft nicht explizit in oder aus ausgeschlossen werden. Verwenden Sie die vserver export-policy netgroup queue show Befehl zum Überwachen des Ladevorgangs der Netzwerkgruppe und wiederholen Sie die Prüfung, nachdem sie abgeschlossen ist.

#### **Beispiel**

Im folgenden Beispiel wird geprüft, ob ein Client mit der IP-Adresse 172.17.16.72 Mitglied des Netzwerkgruppe Mercury auf der SVM vs1 ist:

```
 cluster1::> vserver export-policy netgroup check-membership -vserver vs1
-netgroup mercury -client-ip 172.17.16.72
```
## <span id="page-5-0"></span>**Optimieren Sie die Performance des Zugriffs-Cache**

Sie können mehrere Parameter konfigurieren, um den Zugriffs-Cache zu optimieren und ein Gleichgewicht zwischen der Performance und der aktuellen Menge der im Zugriffs-Cache gespeicherten Informationen zu finden.

#### **Über diese Aufgabe**

Wenn Sie die Aktualisierungszeiträume für den Zugriffs-Cache konfigurieren, sollten Sie Folgendes beachten:

• Höhere Werte bedeuten, dass Einträge im Zugriffs-Cache länger bleiben.

Der Vorteil ist eine bessere Performance, weil ONTAP weniger Ressourcen für die Aktualisierung von Zugriffs-Cache-Einträgen ausgibt. Der Nachteil besteht darin, dass eine Aktualisierung der Regeln für die Exportrichtlinie und die Einträge für den Zugriffs-Cache veraltet ist. Dies führt dazu, dass Clients, die Zugriff erhalten sollen, möglicherweise verweigert werden und Clients, die verweigert werden sollten, möglicherweise Zugriff erhalten.

• Niedrigere Werte bedeuten, dass ONTAP öfter auf Cache-Einträge aktualisiert.

Der Vorteil ist, dass die Einträge aktueller sind und Kunden mit höherer Wahrscheinlichkeit den Zugang korrekt gewährt oder verweigert werden. Der Nachteil ist eine verminderliche Performance, da ONTAP mehr Ressourcen für die Aktualisierung von Zugriffs-Cache-Einträgen ausgibt.

#### **Schritte**

1. Legen Sie die Berechtigungsebene auf erweitert fest:

set -privilege advanced

2. Führen Sie die gewünschte Aktion aus:

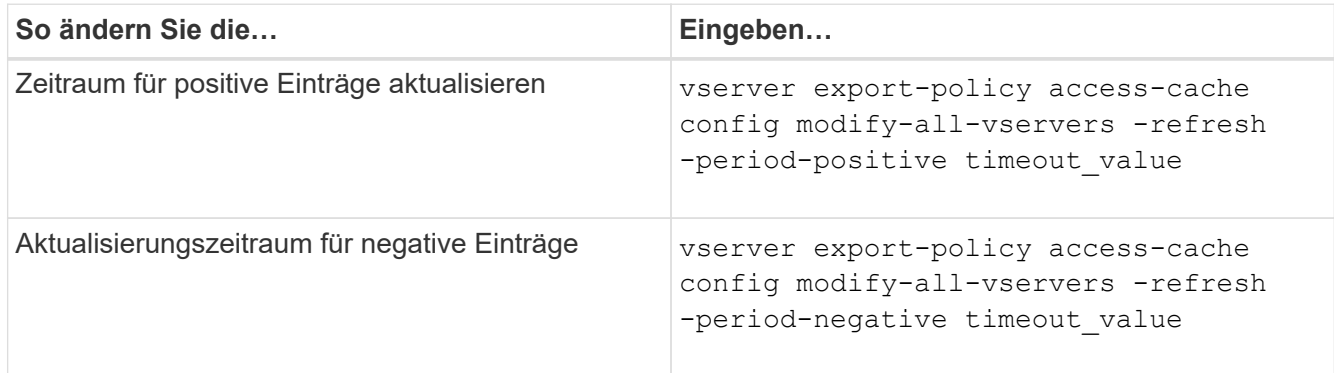

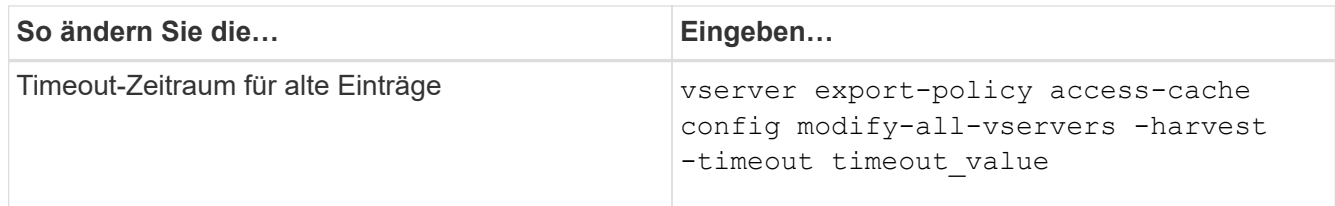

3. Überprüfen Sie die neuen Parametereinstellungen:

vserver export-policy access-cache config show-all-vservers

4. Zurück zur Administratorberechtigungsebene:

set -privilege admin

#### **Copyright-Informationen**

Copyright © 2024 NetApp. Alle Rechte vorbehalten. Gedruckt in den USA. Dieses urheberrechtlich geschützte Dokument darf ohne die vorherige schriftliche Genehmigung des Urheberrechtsinhabers in keiner Form und durch keine Mittel – weder grafische noch elektronische oder mechanische, einschließlich Fotokopieren, Aufnehmen oder Speichern in einem elektronischen Abrufsystem – auch nicht in Teilen, vervielfältigt werden.

Software, die von urheberrechtlich geschütztem NetApp Material abgeleitet wird, unterliegt der folgenden Lizenz und dem folgenden Haftungsausschluss:

DIE VORLIEGENDE SOFTWARE WIRD IN DER VORLIEGENDEN FORM VON NETAPP ZUR VERFÜGUNG GESTELLT, D. H. OHNE JEGLICHE EXPLIZITE ODER IMPLIZITE GEWÄHRLEISTUNG, EINSCHLIESSLICH, JEDOCH NICHT BESCHRÄNKT AUF DIE STILLSCHWEIGENDE GEWÄHRLEISTUNG DER MARKTGÄNGIGKEIT UND EIGNUNG FÜR EINEN BESTIMMTEN ZWECK, DIE HIERMIT AUSGESCHLOSSEN WERDEN. NETAPP ÜBERNIMMT KEINERLEI HAFTUNG FÜR DIREKTE, INDIREKTE, ZUFÄLLIGE, BESONDERE, BEISPIELHAFTE SCHÄDEN ODER FOLGESCHÄDEN (EINSCHLIESSLICH, JEDOCH NICHT BESCHRÄNKT AUF DIE BESCHAFFUNG VON ERSATZWAREN ODER -DIENSTLEISTUNGEN, NUTZUNGS-, DATEN- ODER GEWINNVERLUSTE ODER UNTERBRECHUNG DES GESCHÄFTSBETRIEBS), UNABHÄNGIG DAVON, WIE SIE VERURSACHT WURDEN UND AUF WELCHER HAFTUNGSTHEORIE SIE BERUHEN, OB AUS VERTRAGLICH FESTGELEGTER HAFTUNG, VERSCHULDENSUNABHÄNGIGER HAFTUNG ODER DELIKTSHAFTUNG (EINSCHLIESSLICH FAHRLÄSSIGKEIT ODER AUF ANDEREM WEGE), DIE IN IRGENDEINER WEISE AUS DER NUTZUNG DIESER SOFTWARE RESULTIEREN, SELBST WENN AUF DIE MÖGLICHKEIT DERARTIGER SCHÄDEN HINGEWIESEN WURDE.

NetApp behält sich das Recht vor, die hierin beschriebenen Produkte jederzeit und ohne Vorankündigung zu ändern. NetApp übernimmt keine Verantwortung oder Haftung, die sich aus der Verwendung der hier beschriebenen Produkte ergibt, es sei denn, NetApp hat dem ausdrücklich in schriftlicher Form zugestimmt. Die Verwendung oder der Erwerb dieses Produkts stellt keine Lizenzierung im Rahmen eines Patentrechts, Markenrechts oder eines anderen Rechts an geistigem Eigentum von NetApp dar.

Das in diesem Dokument beschriebene Produkt kann durch ein oder mehrere US-amerikanische Patente, ausländische Patente oder anhängige Patentanmeldungen geschützt sein.

ERLÄUTERUNG ZU "RESTRICTED RIGHTS": Nutzung, Vervielfältigung oder Offenlegung durch die US-Regierung unterliegt den Einschränkungen gemäß Unterabschnitt (b)(3) der Klausel "Rights in Technical Data – Noncommercial Items" in DFARS 252.227-7013 (Februar 2014) und FAR 52.227-19 (Dezember 2007).

Die hierin enthaltenen Daten beziehen sich auf ein kommerzielles Produkt und/oder einen kommerziellen Service (wie in FAR 2.101 definiert) und sind Eigentum von NetApp, Inc. Alle technischen Daten und die Computersoftware von NetApp, die unter diesem Vertrag bereitgestellt werden, sind gewerblicher Natur und wurden ausschließlich unter Verwendung privater Mittel entwickelt. Die US-Regierung besitzt eine nicht ausschließliche, nicht übertragbare, nicht unterlizenzierbare, weltweite, limitierte unwiderrufliche Lizenz zur Nutzung der Daten nur in Verbindung mit und zur Unterstützung des Vertrags der US-Regierung, unter dem die Daten bereitgestellt wurden. Sofern in den vorliegenden Bedingungen nicht anders angegeben, dürfen die Daten ohne vorherige schriftliche Genehmigung von NetApp, Inc. nicht verwendet, offengelegt, vervielfältigt, geändert, aufgeführt oder angezeigt werden. Die Lizenzrechte der US-Regierung für das US-Verteidigungsministerium sind auf die in DFARS-Klausel 252.227-7015(b) (Februar 2014) genannten Rechte beschränkt.

#### **Markeninformationen**

NETAPP, das NETAPP Logo und die unter [http://www.netapp.com/TM](http://www.netapp.com/TM\) aufgeführten Marken sind Marken von NetApp, Inc. Andere Firmen und Produktnamen können Marken der jeweiligen Eigentümer sein.